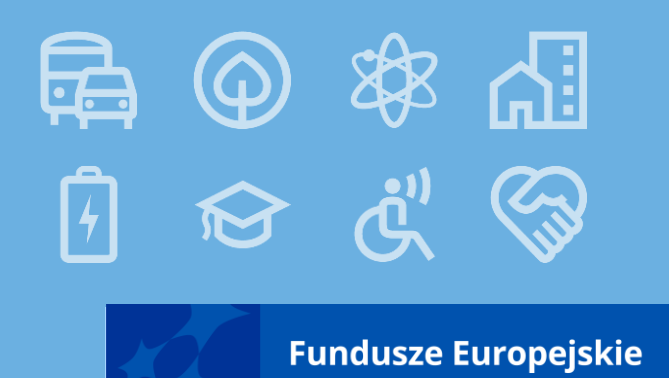

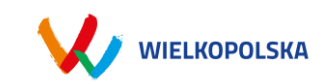

## **SYSTEM LSI 2021+ ORAZ SZABLON WNIOSKU O DOFINANSOWANIE**

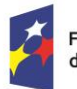

Fundusze Europejskie dla Wielkopolski

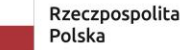

Dofinansowane przez Unię Europejską

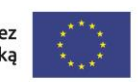

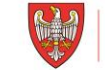

SAMORZĄD WOJEWÓDZTWA WIELKOPOLSKIEGO

## LSI 2021-

pospiny System Informatyczny Fundusze Europejskie dla Wielkopolski 2021-2027 (LSI 2021+) to narzędzie informatyczne, które wspomaga Wnioskodawców w procesie wnioskowania o dofinansowanie

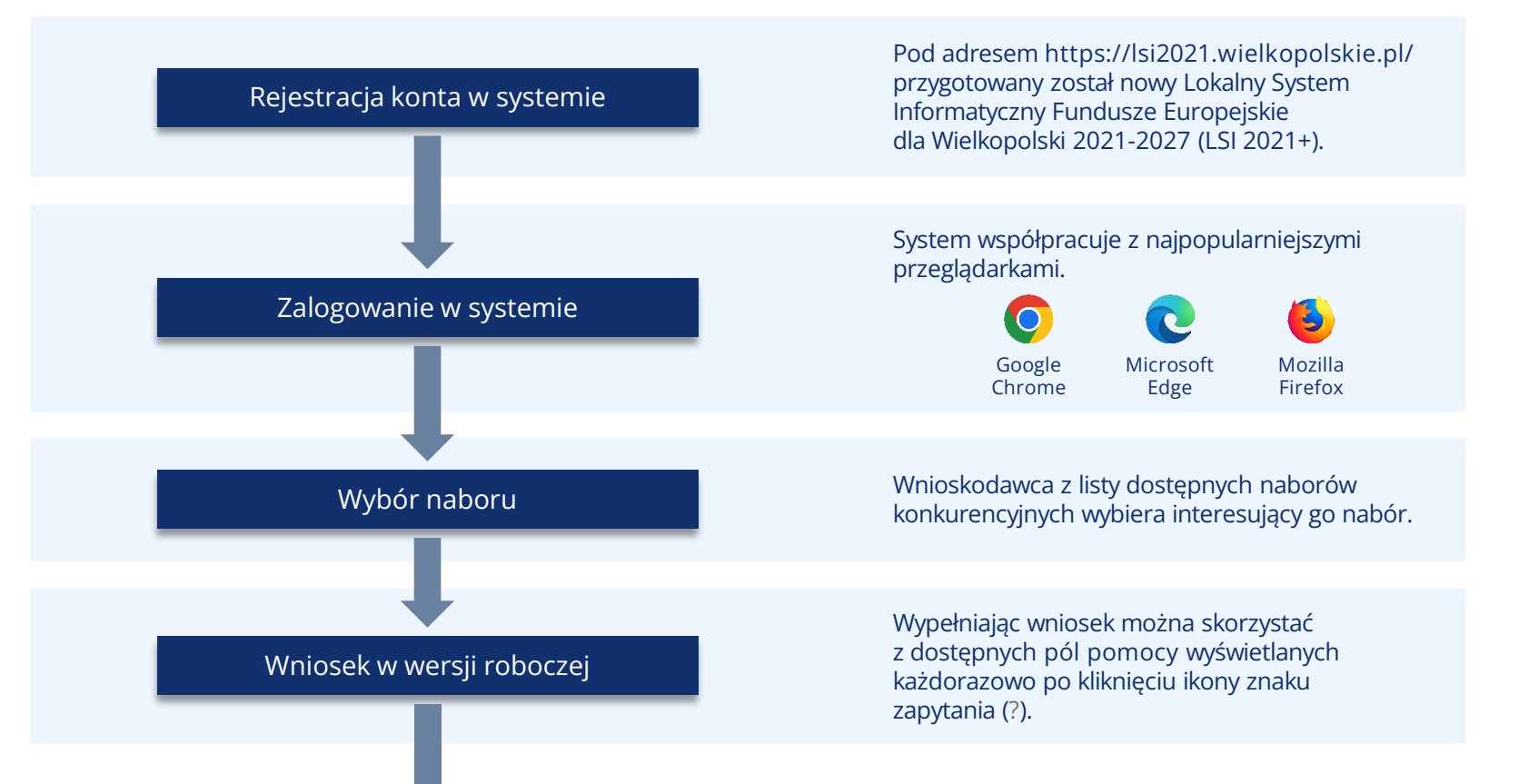

Załączniki składane wyłącznie **w formie elektronicznej**. Przesłane pliki nie powinny być zabezpieczone hasłem dostępu. Rozmiar pojedynczego pliku nie może przekraczać **20 megabajtów**.

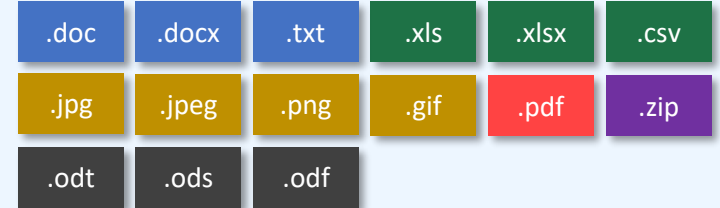

Każdy załącznik należy umieścić w osobnym pliku. W przypadku konieczności załączenia więcej niż jednego pliku pod jedną pozycją we wniosku, pliki te należy spakować do formatu **.zip** i załączyć pod stosowną pozycją.

## Edycja i uzupełnianie wniosku

System pozwala na interakcje z wnioskiem innemu zarejestrowanemu użytkownikowi LSI 2021+ i umożliwiając udostępnienie formularza wniosku.

Udostępnianie może odbywać się w dwóch trybach:

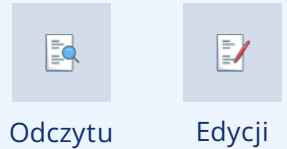

Zakładka udostępniania wyświetla wszystkie wnioski, które zostały przez Użytkownika udostępnione lub są jemu udostępniane. Przy każdym wniosku/teczce widoczny jest tryb udostępnienia i co za tym idzie, lista dostępnych operacji.

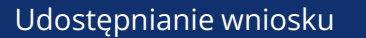

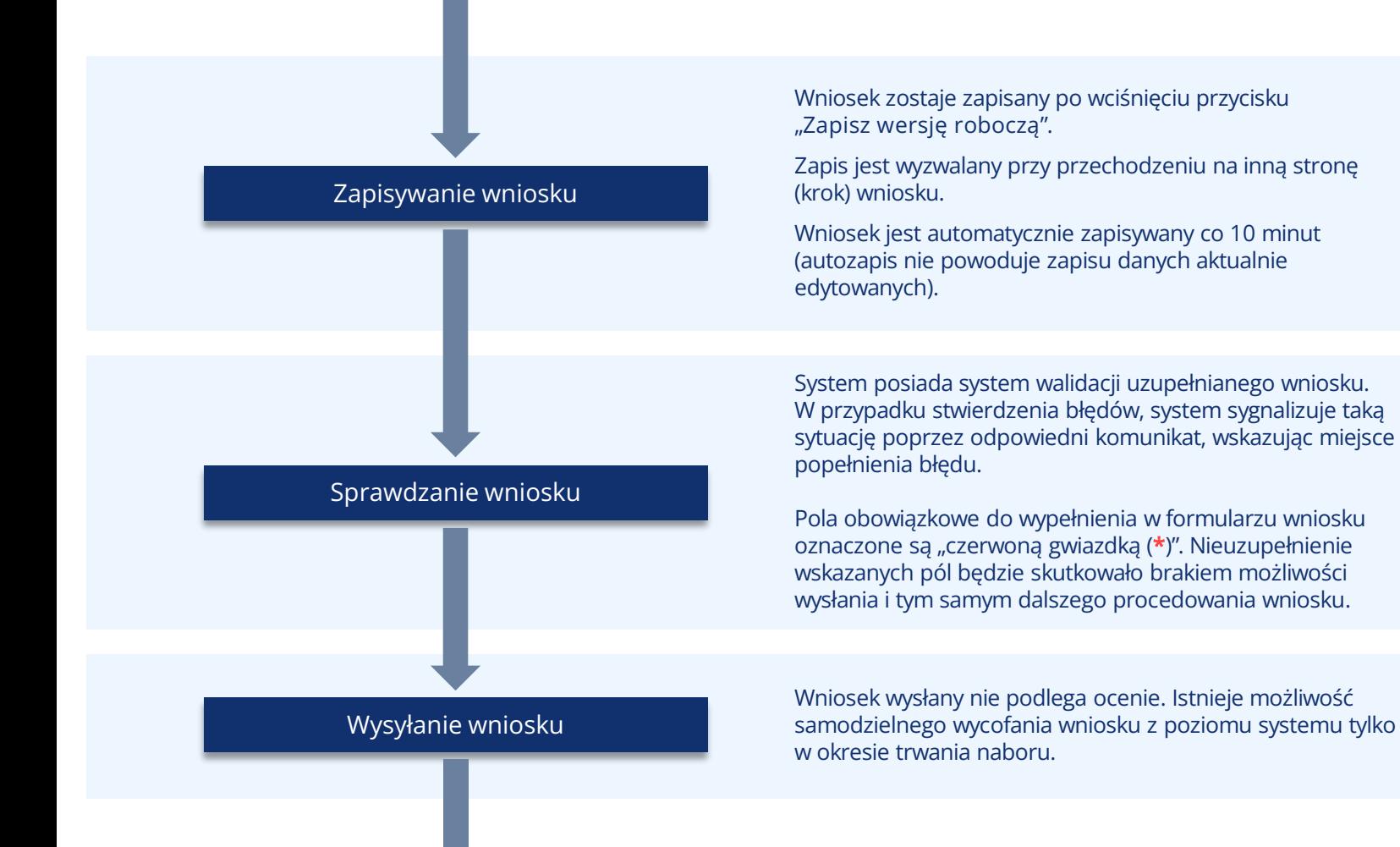

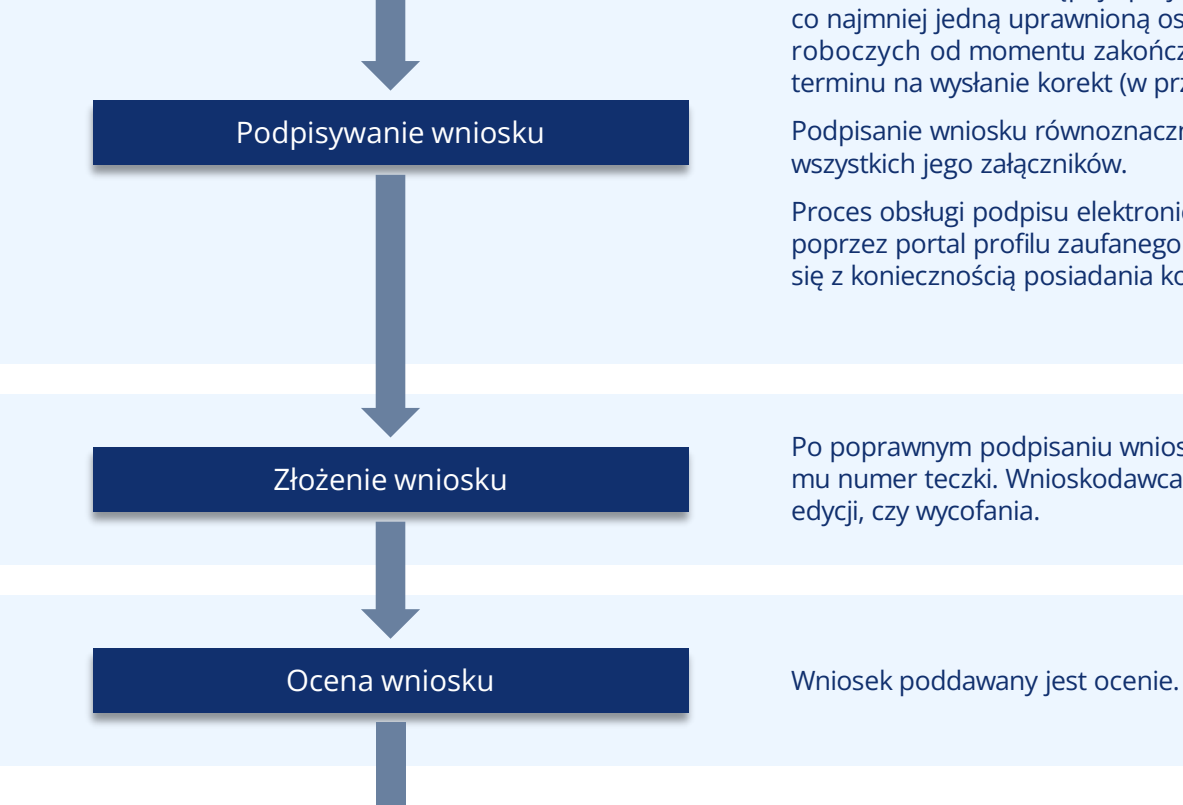

Złożenie wniosku następuje **po jego podpisaniu** przez co najmniej jedną uprawnioną osobę w terminie **5 dni roboczych** od momentu zakończenia naboru lub upływu terminu na wysłanie korekt (w przypadku korekty).

Podpisanie wniosku równoznaczne jest z podpisaniem wszystkich jego załączników.

Proces obsługi podpisu elektronicznego realizowany jest poprzez portal profilu zaufanego **https://pz.gov.pl**, co wiąże się z koniecznością posiadania konta na wskazanym portalu.

Po poprawnym podpisaniu wniosku przypisany zostaje mu numer teczki. Wnioskodawca nie ma możliwości jego edycji, czy wycofania.

### Korespondencja z IZ

System pozwala na komunikację IZ FEW 2021+ z Wnioskodawcą. Oznacza to, że:

- Wnioskodawca **ma możliwość** odbierania i czytania wiadomości od IZ FEW 2021+;
- Wnioskodawca otrzymuje wezwanie do uzupełnienia/ poprawy poprzez wskazany moduł;
- Otrzymuje pisma z wynikami ocen poprzez wskazany moduł.

**Pisma wysyłane są także za pośrednictwem ePUAP.**

Odczyt korespondencji – w przypadku braku zezwolenia na odczyt wiadomości w systemie, osoba której wniosek został udostępniony nie będzie miała wglądu w moduł korespondencji.

# Podpisywanie formularza wniosku

![](_page_7_Picture_1.jpeg)

## Najczęściej zadawane pytania

#### **Co jeżeli wysłano wniosek i potem zauważono błąd?**

Wysłany wniosek można wycofać, powróci on do wersji roboczych. Samodzielnie wycofać nie można podpisanego (złożonego) wniosku. Złożony wiosek będzie podlegał ocenie, do momentu złożenia przez Wnioskodawcę pisemnej prośby o jego wycofanie.

#### **Co jeżeli zapomniałem hasła do generatora wniosku?**

Pod panelem logowanie znajduje się opcja przypomnienia hasła. Nowe hasło tymczasowe zostanie wysłane na adres email. W procesie odzyskiwania hasła system wymaga ustawienia nowego hasła przez użytkownika.

#### **Czy ktoś może pomóc w wypełnianiu wniosku?**

Każda osoba z dostępem do danych logowania użytkownika może edytować wniosek. Istnieje również opcja udostępniania wniosku do odczytu lub edycji innym użytkownikom.

#### **Kto jest właścicielem wniosku?**

Właścicielem wniosku jest osoba lub podmiot wskazany w punkcie 2.1 wniosku o dofinansowanie, niezależnie kto zarejestrował konto w systemie LSI 2021+.

#### **Co robić w przypadku problemów przy wypełnianiu wniosku?**

W przypadku problemów formalnych lub technicznych należy zgłosić się mailowo lub telefonicznie pod adres lub numer telefonu podany na stronie naboru oraz w Regulaminie wyboru projektów.

# **Dziękujemy za uwagę**

## **Departament Wdrażania Programu Regionalnego**

**Fundusze Europejskie** 

![](_page_9_Picture_3.jpeg)

Fundusze Europejskie ila Wielkopolski

![](_page_9_Picture_5.jpeg)

Dofinansowane przez Unię Europejską

![](_page_9_Picture_7.jpeg)

SAMORZĄD

WOJEWÓDZTWA WIELKOPOLSKIEGO